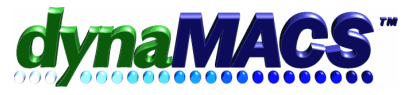

# **How to reassign multiple customers for one sales rep to another sales rep without changing each customer individually?**

# **Example**

Reassign all customers located in a state or zip code to a new sales rep.

# **Requirements**

Related FAQs: ET-103

#### **Module**

Basic system >Edit>File Transfer Combine>Customer Global Update

#### **Solution**

Follow the instructions below:

1. Take a Snapshot from the File menu.

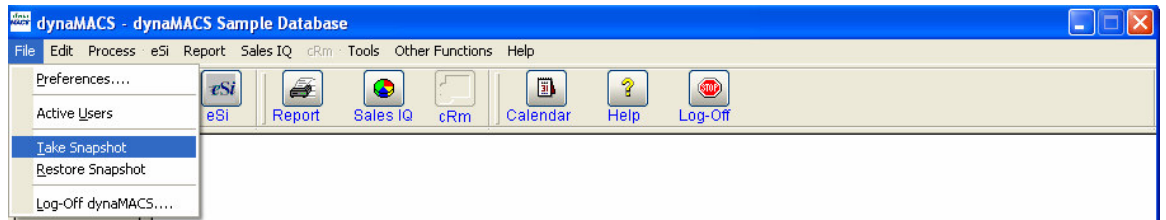

### 2. Select Next.

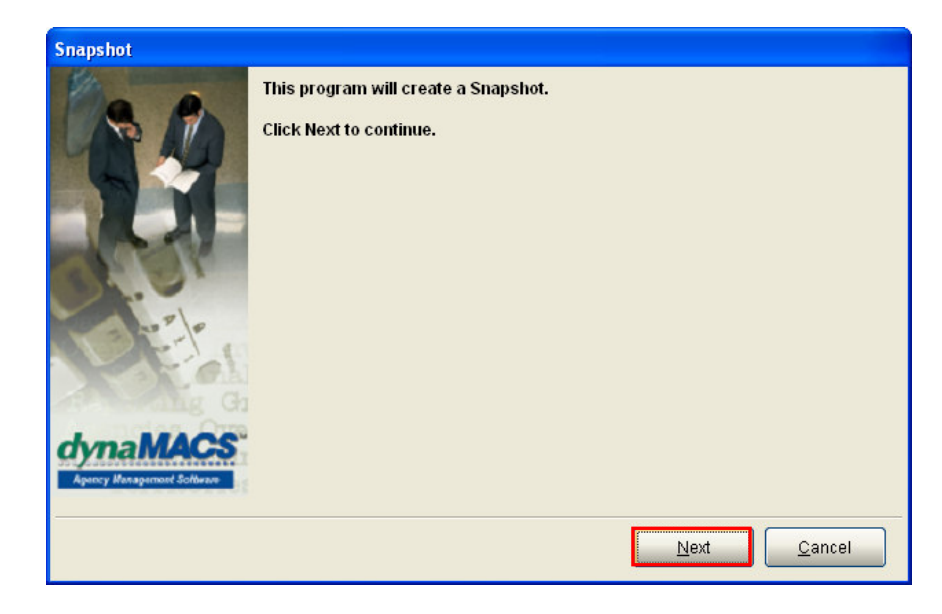

3. Wait for it to process (This will take several minutes).

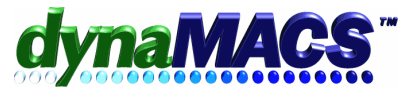

4. Select menu Edit>File Transfer/Combine>Customer Global Update.

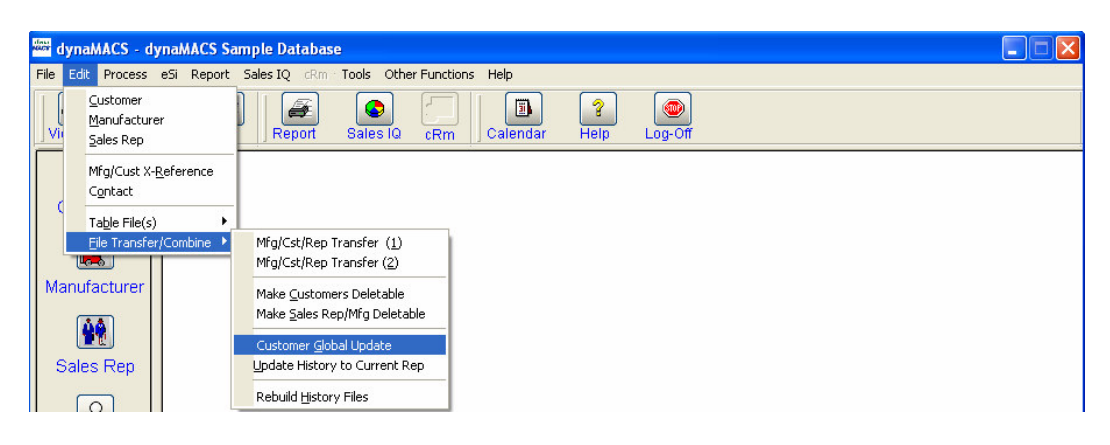

## 5. The following screen with appear:

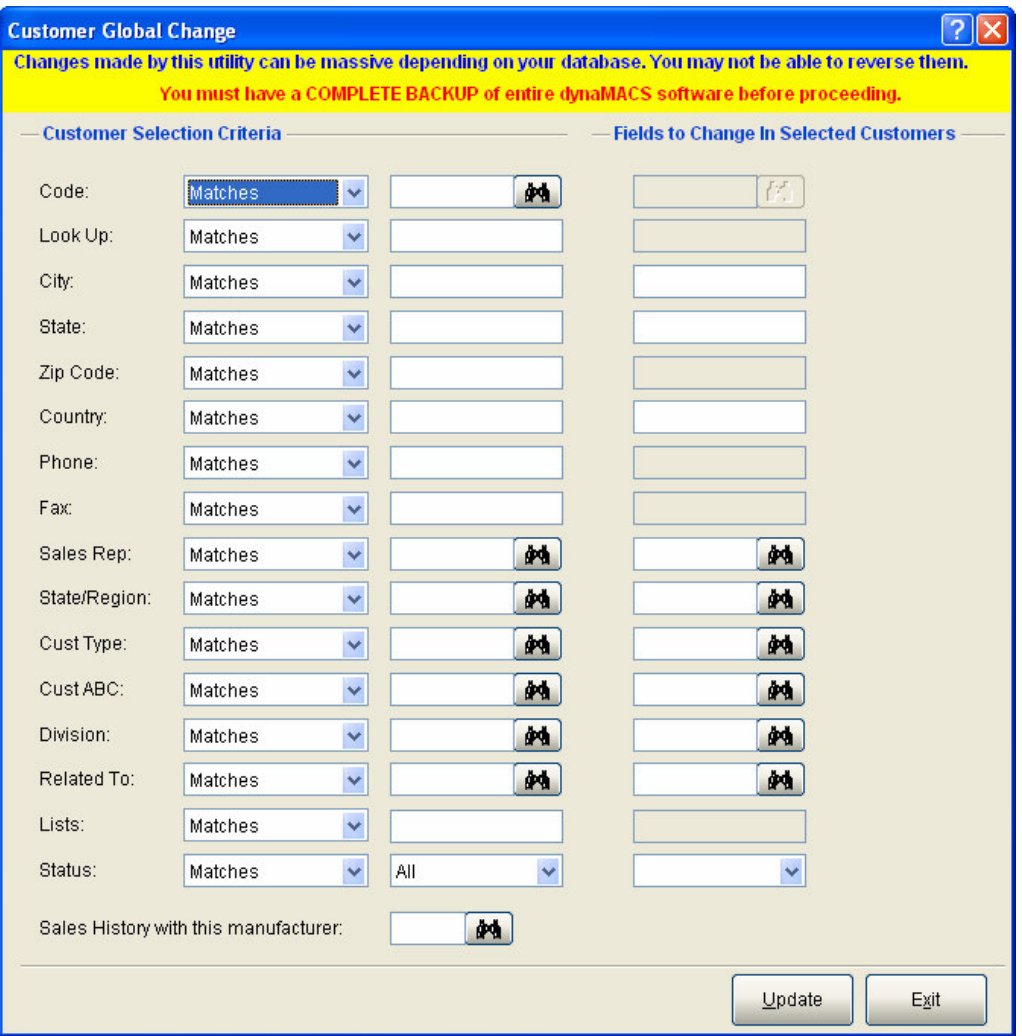

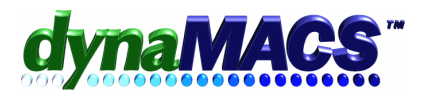

Here are some example screen shots of different scenarios:

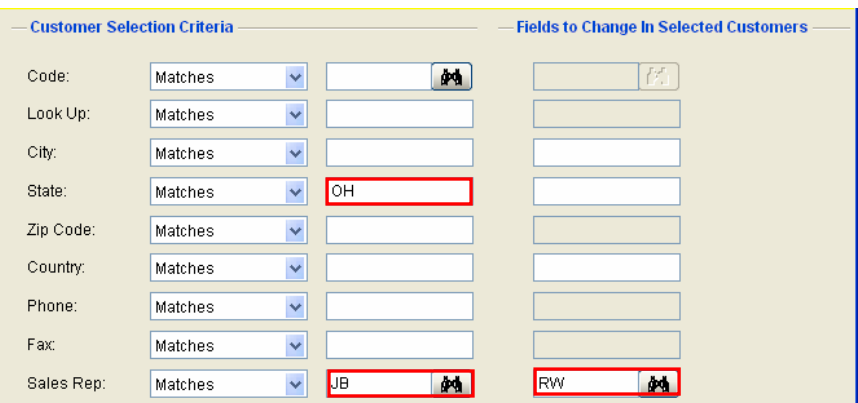

*This will move all of JB's customers that are located in Ohio to RW.*

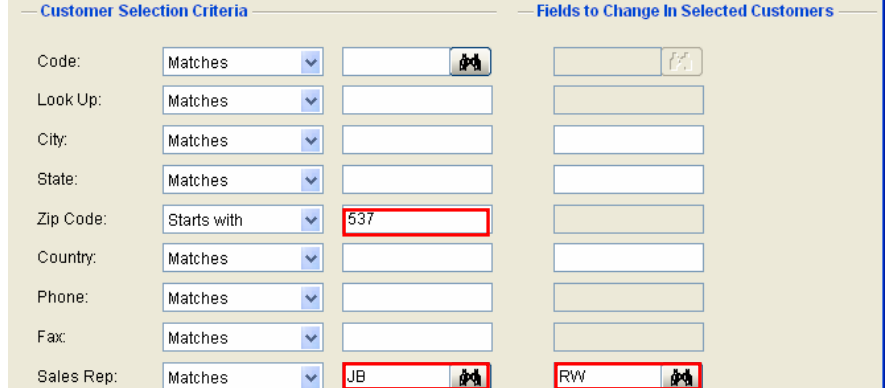

*This will move all of JB's customers that are located within the zipcode starting with 537 to RW.*

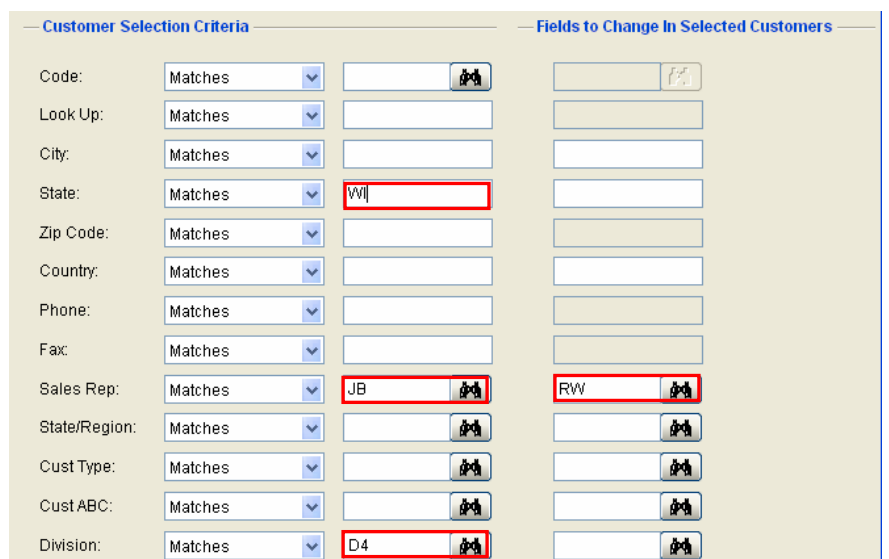

*This will move all of JB's customers that are located in the D4 division in Wisconsin to RW.*

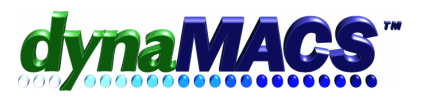

6. When finished with your selections, choose **UPDATE**.

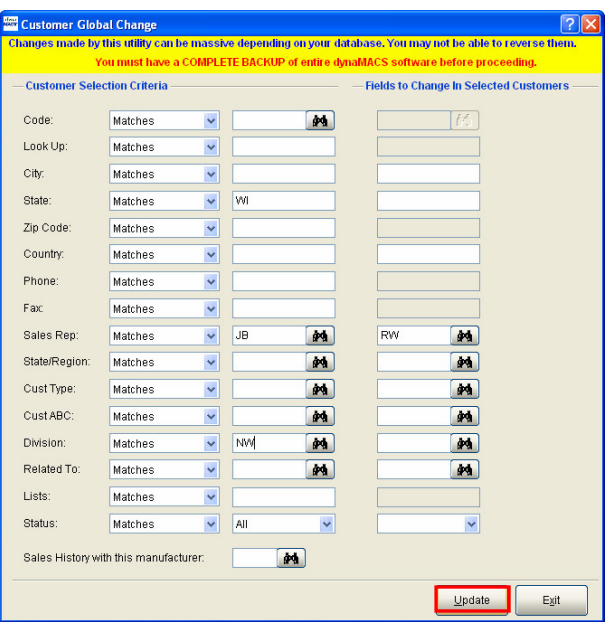

7. Print out the audit report for your records by select a printer and choosing **PRINT**.

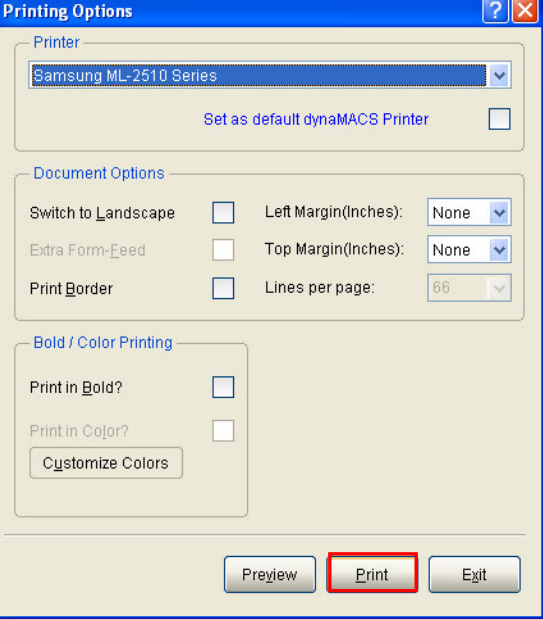

8. If you decided not to print it out, you will get the following message: Select **YES**.

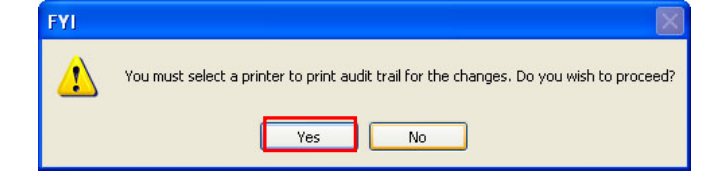

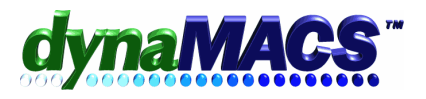

9. Once you have printed the audit trail, the following message will appear. Select **YES** only if the report is correct.

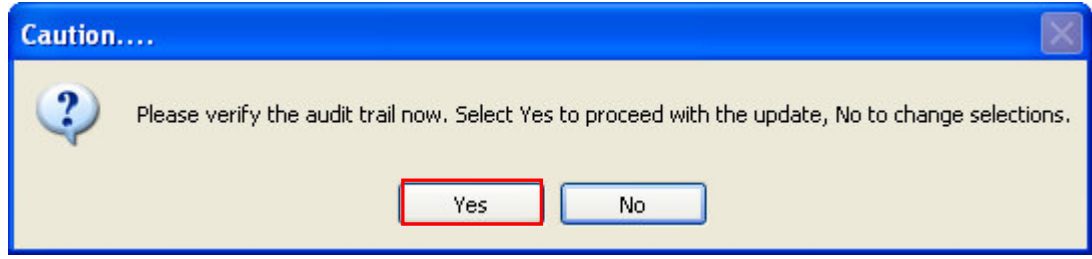

- 10. Wait a few moments while your request processes.
- 11. When finished, you will be at the main dynaMACS screen.

WARNING: This reassignment of the sales rep did NOT transfer any sales history to the new sales rep. Please see FAQ ET-103 for instructions